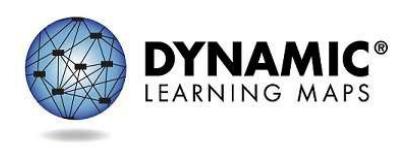

# INSTRUCTIONALLY EMBEDDED ASSESSMENTS

Dynamic Learning Maps® (DLM®) instructionally embedded assessments are computer-delivered alternate assessments that are intended to integrate classroom instruction and assessment in a cycle throughout the year. Instructionally embedded assessments are used during both the fall and spring windows. Although the test administrators must meet the blueprint requirements during each of the windows,theyhavethe flexibility intheselectionof Essential Elementsandlinkage levelsandthedelivery of testlets so that instruction and assessment can be a customized experience for each student. Reports provide assessment results to inform future instructional decisions.

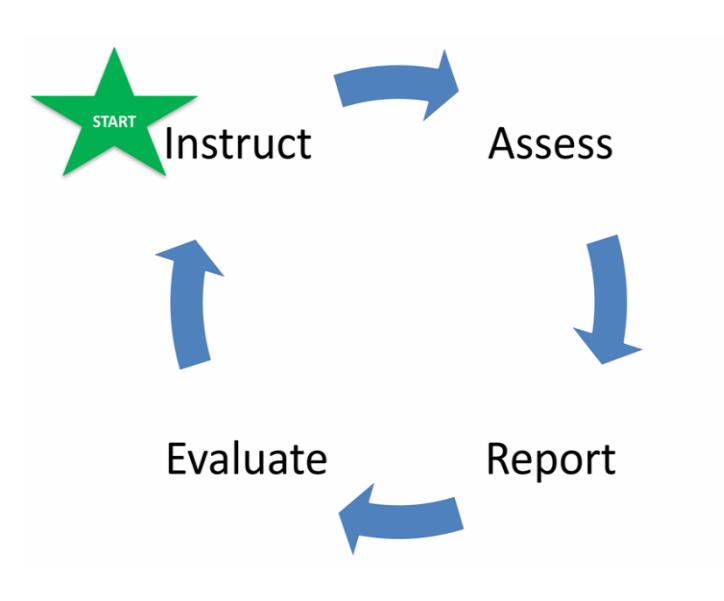

## **Figure 1 Instructionally embedded assessment cycle**

## TEST ADMINISTRATION PREPARATION

After the test administrator completes the First Contact survey, the system recommends a linkage level for each Essential Element in the blueprint. Test administrators create a plan for an Essential Element at one linkage level. The test administrator may choose the recommended linkage level or a different one. Professional development modules support the test administrator in providing student instruction.

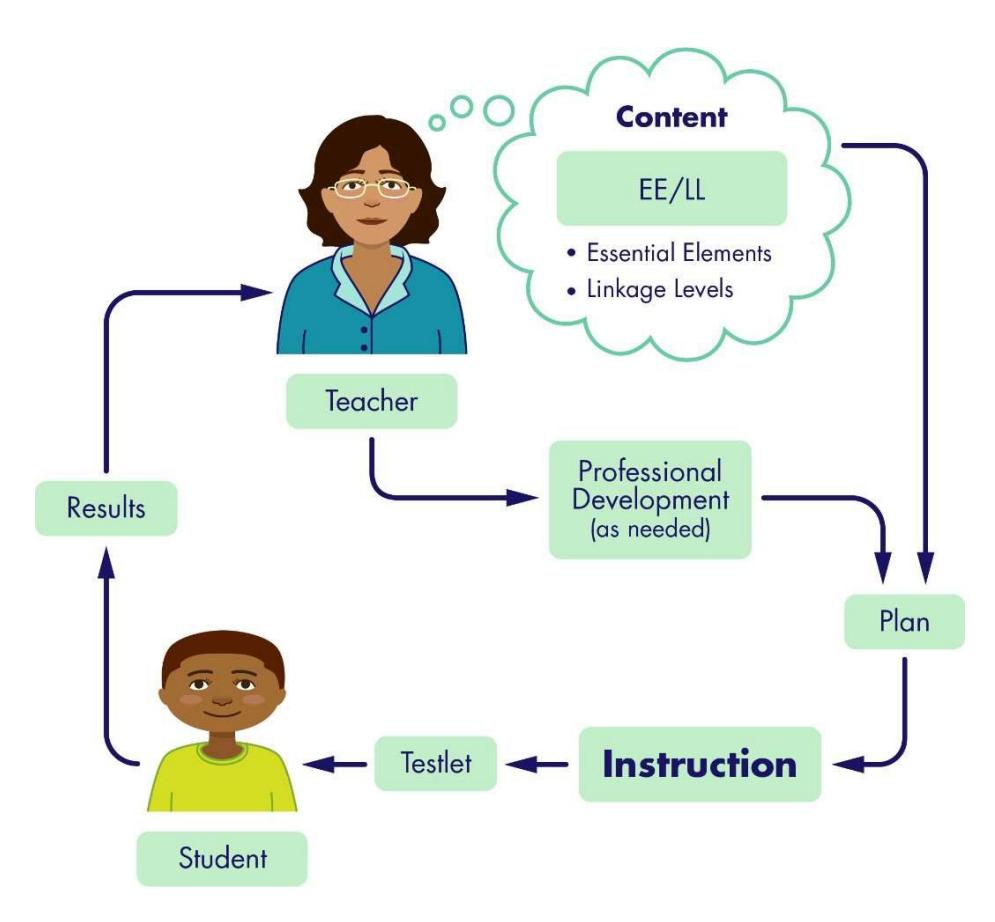

### **Figure 2. Instructionally embedded assessments reinforce the primacy of instruction**

#### STEPS TO USE INSTRUCTIONALLY EMBEDDED ASSESSMENTS

- 1) Create a plan in the Instruction and Assessment Planner located in Educator Portal.
	- a. Choose a student.
	- b. Choose a subject.
	- c. Choose an Essential Element.
	- d. Choose a linkage level.
	- e. Access the mini map to view instructional resources (a button located with the Essential Element). View/save the PDF.
- 2) **Instruct**: Deliver instruction (outside of Educator Portal).
	- a. When student is ready, assign the testlet.
	- b. View/print the Testlet Information Page (TIP).
- 3) **Assess**: Administer the testlet (in Kite® Student Portal).
- 4) **Report and Evaluate**: Review the Essential Elements Status Report (or one of the other reports below) to help evaluate the results and determine the next steps needed.
- 5) Begin the cycle again until the blueprint requirements are met.

#### RELEVANT REPORTS

- □ The Essential Elements Status Report summarizes a student'sindividual progressin both the fall and spring window. The report shows plans created, results for testlets completed, and the number of Essential Elements completed toward the blueprint requirements. Test administrators may find the report useful when planning or reviewing instruction for a student. The report is available directly in the Instruction and Assessment Planner.
- □ The Student Progress report summarizes a student's individual progress in instructionally embedded assessments. The report shows instructional plans created and results for testlets completed. Test administratorsmay find the report usefulwhen planning orreviewing instruction for a student. Thisreportis available on the Reportstab in Educator Portal.
- □ The Class Roster report summarizes current instructional goals and recent activity in instructionally embedded assessment for one or more students. This report is available on the Reports tab in Educator Portal.
- □ The Monitoring Summary report is available to school-, district-, and state-level staff who supervise assessment. It summarizes student testing completion including the number of plans created and the number of testlets completed, sorted by subject. This report is available on the Reports tab in Educator Portal.
- □ Allreportsmaybe viewedinEducatorPortal orsavedas aPDF.
- □ All reports are secure documents and must be treated assuch.
- □ More detail isavailable in the EDUCATORPORTALUSERGUIDE,sectiontitledAccessReport and Data Extracts; located on your state DLM webpage under Manuals and Blueprints.

### ADDITIONAL RESOURCES

- □ EDUCATOR PORTAL USER GUIDE, section titled Use the Instruction and Assessment Planner. This manual is located on the state DLM webpage under Manuals and Blueprints
- □ Professional development modules supporting Essential Elements [\(http://dynamiclearningmaps.org/sites/default/files/documents/ERP/ee\\_pd\\_cross\\_reference.xls\)](http://dynamiclearningmaps.org/sites/default/files/documents/ERP/ee_pd_cross_reference.xls))
- □ DLM professional development website [\(https://www.dlmpd.com/\)](https://www.dlmpd.com/) with modules to support instruction on Essential Elements
- □ Video helplet, Overview of Instructionally Embedded Assessments (https://dynamiclearningmaps.org/erp/videos#IEOverview)
- □ DLM Project Brief #16-01 (https://dynamiclearningmaps.org/sites/default/files/documents/publication/Brief\_16- 01.pdf)